#### **¿Buscas sacarle partido a**

**Sales Navigator?**

#### LinkedGROWING

Tal vez te interese activar tu cuenta Sales Navigator, pero, ¿estás preparado para dominar toda la potencia de este bólido premium? Te llegarán cantos de sirena como "descuento del 50% durante dos meses", "prueba 1 mes gratis", etc… Antes de subirte y acelerar, te contamos cuestiones…

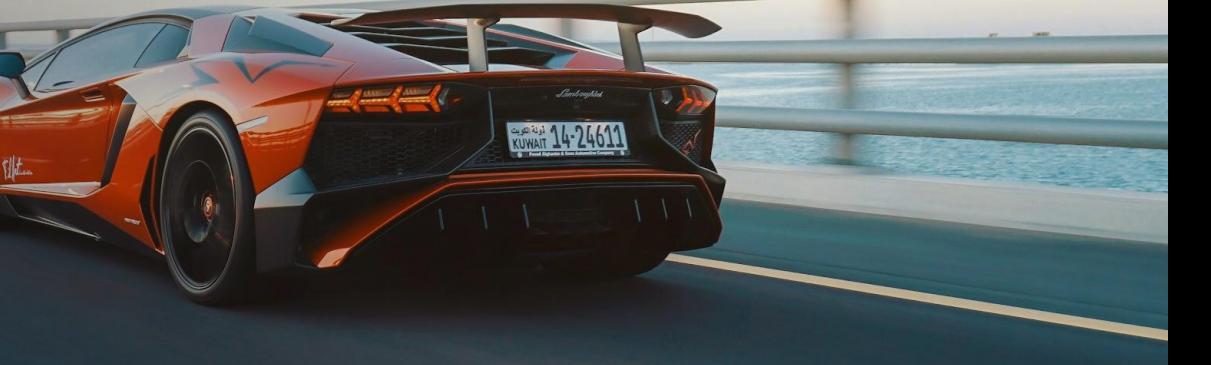

#### **1.Acierta con las**

**búse** 

**Hasta 29 filtros que tenemos para hacer una búsqueda en esta red. Evidentemente la diferencia en cantidad y calidad de FILTROS con una cuenta básica es abismal.**

**Desde filtros obvios (contacto, ubicación, empleados empresa, cargo) pasando por otros muy interesantes (grupos, años de experiencia) hasta llegar a configurar un filtro que definimos nosotros (perfiles ideales) o trabajar con filtros más algorítmicos (Spotlights).**

**Todo es poco para buscar a los perfiles más adecuados.**

### **2. Guarda toda**

#### **la información**

**Y, por supuesto, la comodidad que supone haber configurado esa búsqueda que nos interesaba y tener un lugar donde podemos GUARDAR ese trabajo. Es una diferencia brutal con respecto al trabajo que podemos hacer con una cuenta básica.**

**Pero, además, no solo se trata de tener guardada la búsqueda y que podamos ir cuando queramos a ella y retomar el trabajo con esos contactos seleccionados. Es que, además, LinkedIn nos va incorporando nuevos resultados que hubieran aparecido con esos criterios a esa búsqueda.** 

**Vamos, que Sales Navigator nos va haciendo trabajo mientras dormimos.**

# **3. Clasifica en**

### **listas los contactos de interés**

**Si eres de los que les gusta tenerlo todo colocadito, etiquetado y no perder información, esta prestación de Sales Navigator te encantará.** 

**Decíamos que podías guardar búsquedas super bien filtradas según tus criterios. Pues todavía puedes hacer más con esos contactos. Y es que, pongamos, que entras en sus perfiles y algunos no te convencen del todo pero otros sí. Bien, pues a esos que has pasado por el tamiz último, los puedes clasificar en LISTAS creadas a conciencia y donde no perderas nada, pero que nada de información.**

**Eso sí, en el nombre que pongas a las listas, no vamos a entrar…**

# **todo lo que vas generando**

**4. Apunta** 

 $D^3$   $O^1$ 

**Esas listas poco a poco se irán transformando en nuestro particular CRM de Sales Navigator.**

**CRM porque nos permite unas prestaciones muy interesantes y curiosas que en la cuenta básica no tenemos. Prestaciones como añadir NOTAS en cada contacto donde podemos indicar cuestiones que vamos tramitando con cada una de esas personas. También nos permite dejar reflejadas las comunicaciones que vamos teniendo con esos contactos.**

**No perder información es el primer paso para ser efectivos con Sales Navigator.**

## **cuentas de**

**5. Trabaja** 

### **empresas que te interesan**

**Hablemos como se habla en Sales Navigator. Cuando hablamos de CUENTAS nos referimos a empresas, entidades que tienen página en LinkedIn. Y aquí también hay grandes diferencias con las páginas de empresas tal como las vemos en una cuenta básica.**

**Digamos que Sales Navigator nos lo da más masticado. Aparte de mostrarnos toda la plantilla con perfil en LinkedIn, nos indica directamente dos cuestiones más: las personas responsables de las decisiones, por un lado, y, por otro, los perfiles ideales que hemos configurado y que hay en la plantilla de esa empresa.**

**Allanando el camino que se dice…**

## **6. Explora las**

### **rutas de conexión posibles**

**Tanto si vamos mirando directamente perfiles como si accedemos a ellos desde cuentas, Sales Navigator activa el GPS para llegar a nuestro destino profesional por la mejor ruta.**

**Nos muestra toda la información relacionada con esa persona que puede agilizar un acercamiento. Desde cuestiones obvias (posibles contactos en común) a cuestiones que pueden ser más decisorias (sus últimas publicaciones, si ha habido contrataciones o despidos en la empresa, etc…)**

**Excusas que podemos usar para comprobar la ruta de acercamiento que nos da este GPS tan especial.**

### **7. Y escribe,**

#### **escribe…**

**Mucha información, mucha clasificación y mucha anotación. Todo fantástico lo que nos ofrece Sales Navigator. Pero, queda lo más importante: ejecutar.**

**Y ahí es donde hay que dar el do de pecho con esta cuenta. Bien usando las opciones de envío de mensajes directos (Mensajes INMAILS) que tenemos para lanzar a usuarios sin que sean contactos nuestros. O bien, con el camino de acercamiento que hayamos elegido (invitación, presentación, a través de grupos…).**

**Porque al final se trata de escribir, lanzarse, hablar, buscar posibilidades. Y será por opciones con Sales Navigator…**

#### **Y si precisas ayuda…**

**Pues habla con nosotros. Porque trabajamos Sales Navigator para nuestros clientes buscando las mejores relaciones y con mayores posibilidades de éxito. Porque ya sabéis, la potencia sin control no sirve de nada…**

**Solicítanos [información sin compromiso](https://linkedgrowing.com/contacto/)**

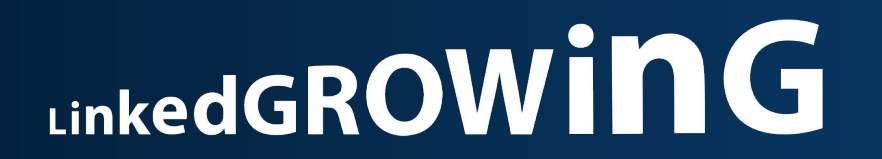

**Te ayudamos a trabajar y crecer en tus objetivos profesionales de forma estratégica en LinkedIn**

in

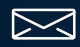

contacto@linkedgrowing.com

Argentina, 132, 33213 Gijón (España)

 $\bigwedge_{\cap}$ 

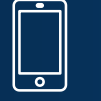

690605258

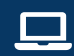

Edificio CRISTASA, Avda. de https://linkedgrowing.com/